# **Telegram-канал: создание и настройка**

### **Доступы:**

Для управления каналами требуется, чтобы пользователь был в группе с полномочиями **Администратор** или **Управление каналами**

#### **Требования:**

- Сервер должен быть доступен из Интернета по публичному доменному имени, не по IP-адресу. Это может быть Nginx или другой прокси-сервер.
- Сервер должен поддерживать входящие HTTPS подключения и иметь валидный, не самоподписанный сертификат.

Для создания канала Telegram в IQChannels вам нужен бот в Telegram. Если у вас нет бота в Telegram, то воспользуйтесь инструкцией: [Создание бота в Telegram.](https://wiki.iqstore.ru/pages/viewpage.action?pageId=74252929) Токен, который получили в результате создания бота надо скопировать/сохранить, его нужно будет указать в настройках канала в IQChannels.

## Создание Telegram-канала в IQChannels

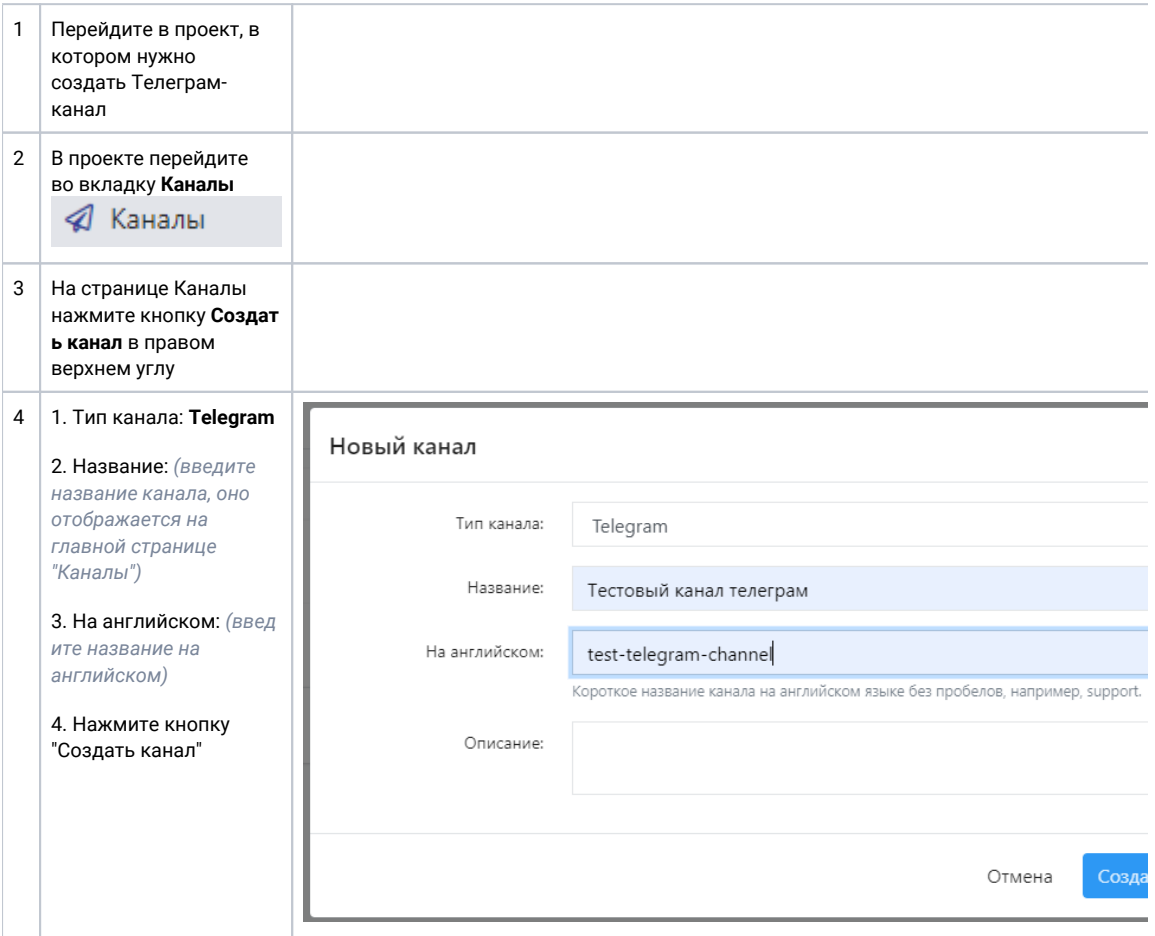

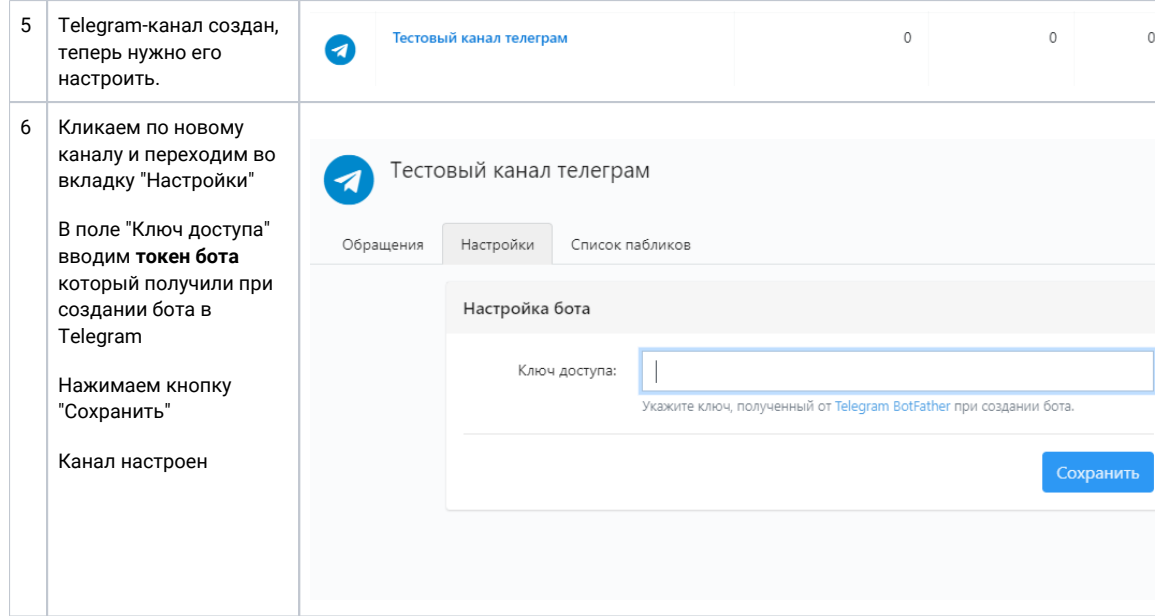

## Можете проверить

Напишите что-нибудь в боте

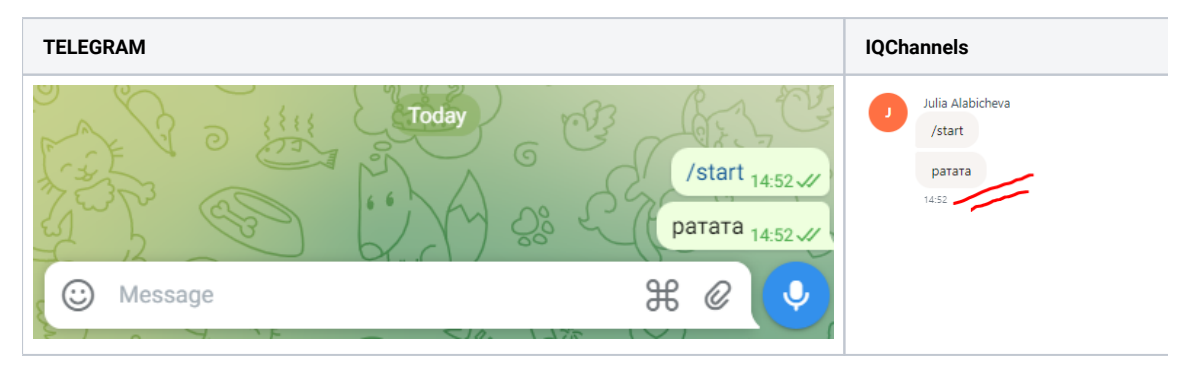

В случае ошибки проверьте логи IQChannels. В них должны быть успешные записи:

- Получение информации о боте "Fetched a bot info".
- Указания токена бота "Set a telegram bot token".
- Установки адреса для вебхука "Set a telegram webhook url".

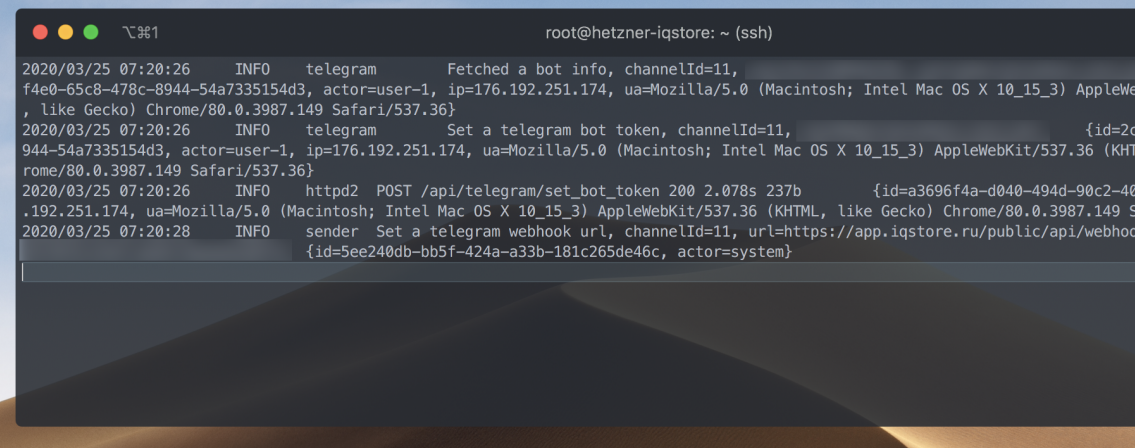

<u> 1999 - An de Carlos Anno 1999 - Anno 1999 - Anno 1999 - Anno 1999 - Anno 1999 - Anno 1999 - Anno 1999 - Anno</u>